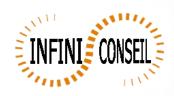

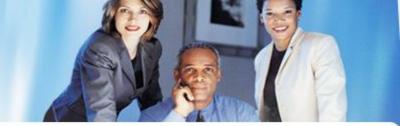

# BURST APPLICATION WITH QBI

You want burt your application with QBI.

Example: This is my application to burst APPLI1.qvw

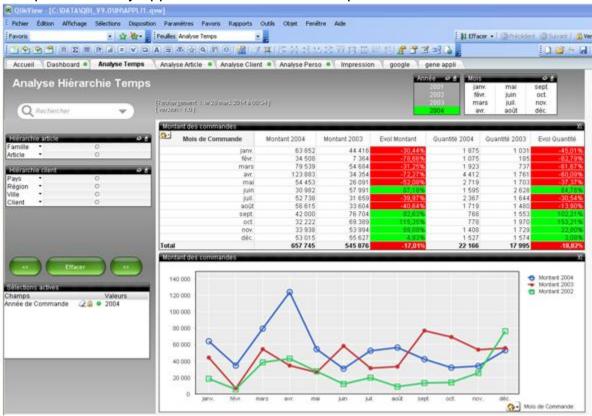

I want to refresh and burst my application per family

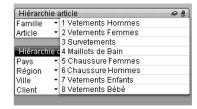

Open management console QBI.

Click button Actions.
Click to add an action.
Choose your application.

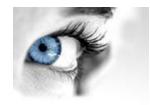

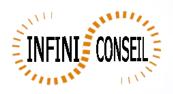

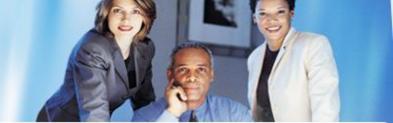

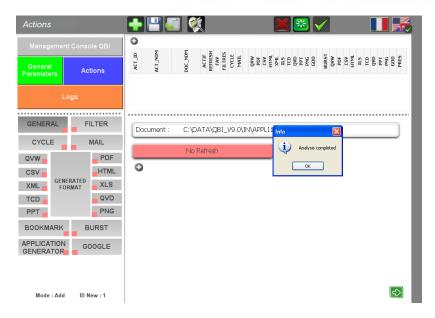

Clicking on the button to set the refresh

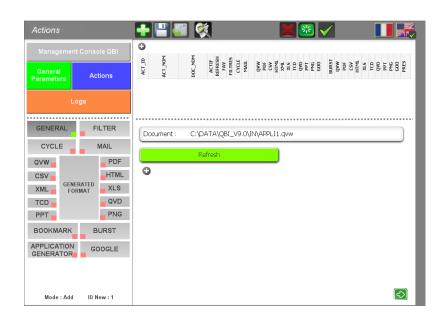

Clicking on the button QVW in generated Format

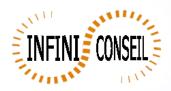

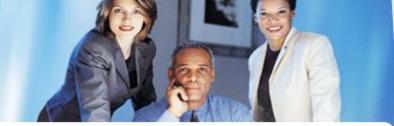

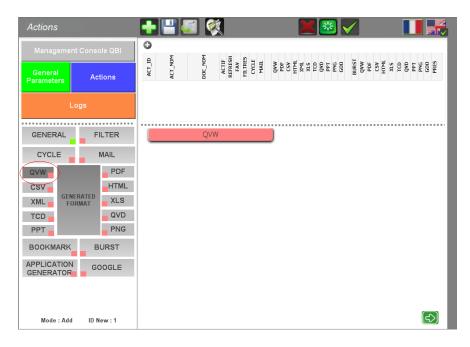

## Clicking on the button to set QVW Select Dynamic directory and Dynamic Name

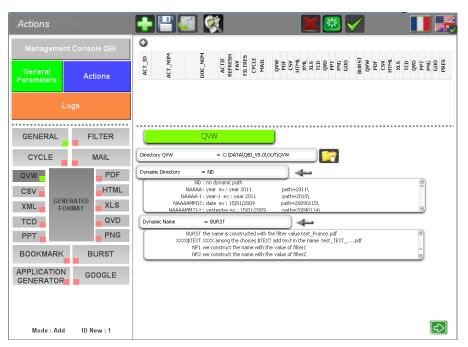

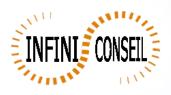

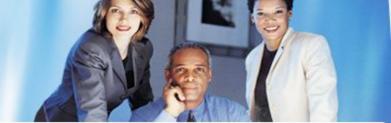

#### Clicking on the button BURST

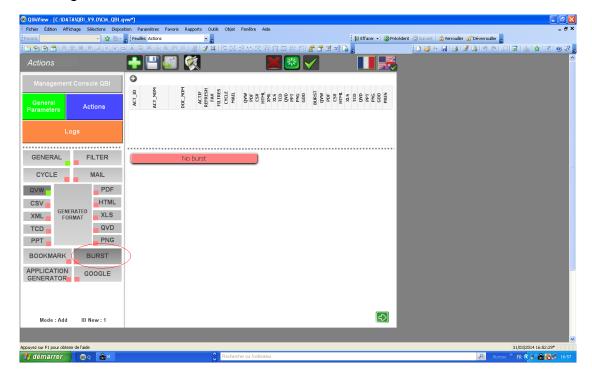

Clicking on the button to set the burst Select the id of the table containing the data burst and the field

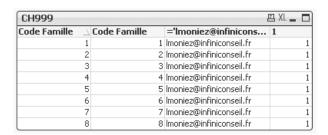

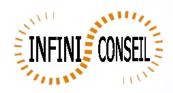

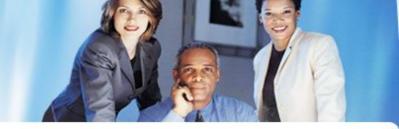

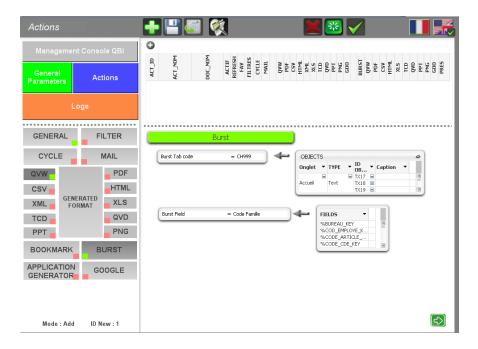

Save it

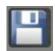

You can launch the action

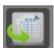

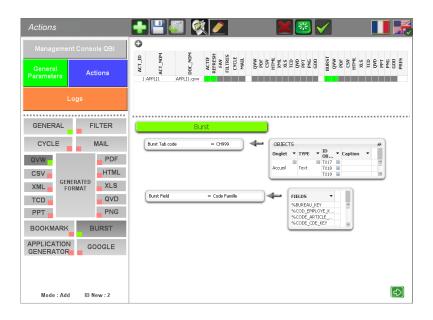

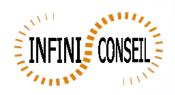

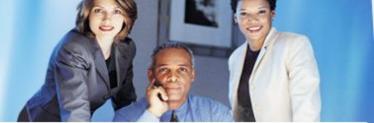

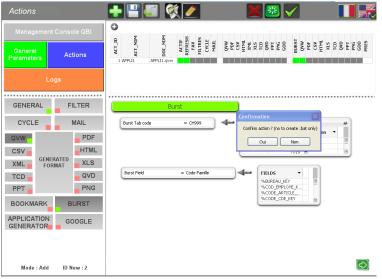

#### Clic Yes

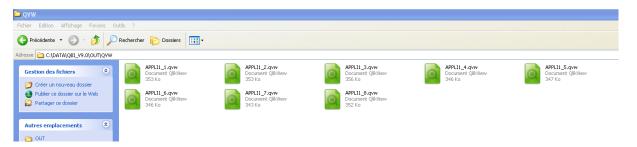

# Results Reduced family 1 application

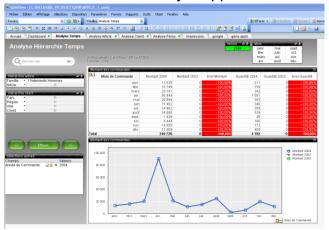

## Reduced family 2 application

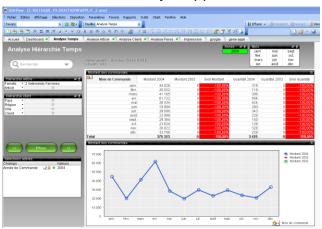

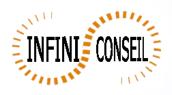

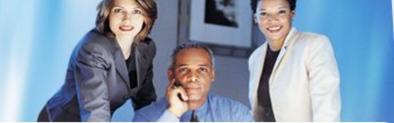

You can regenerate with the. Bat and set it in a scheduler.

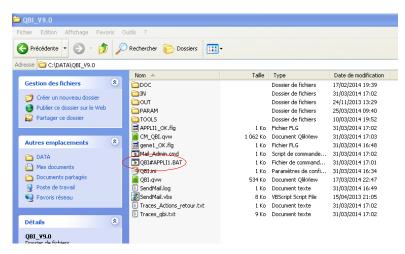

#### You can visualize and analyse logs

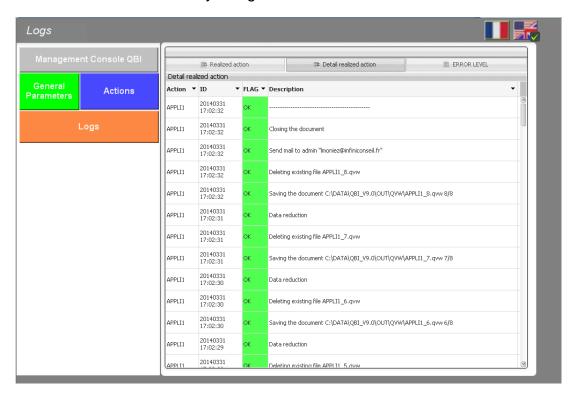